## **Termine | Maskenreiter**

Informationen zu den aktuellen und vergangenen Terminen. Angezeigt werden die aktuellen offenen Termine in der Klammer. Per rechter Maustaste können alle, auch vergangene Termine, in einem Dialogfenster gesucht, angezeigt oder auch auf 'Wahrgenommen' gesetzt werden.

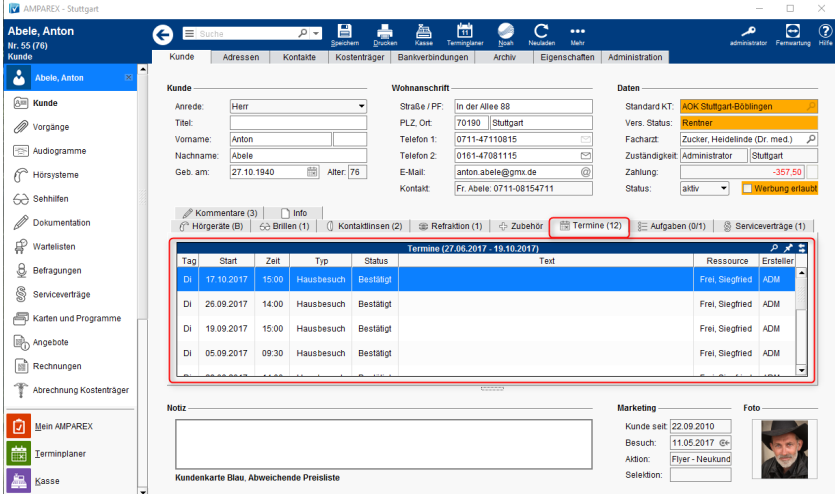

## Befehle

## **Befehle per rechter Maustaste:**

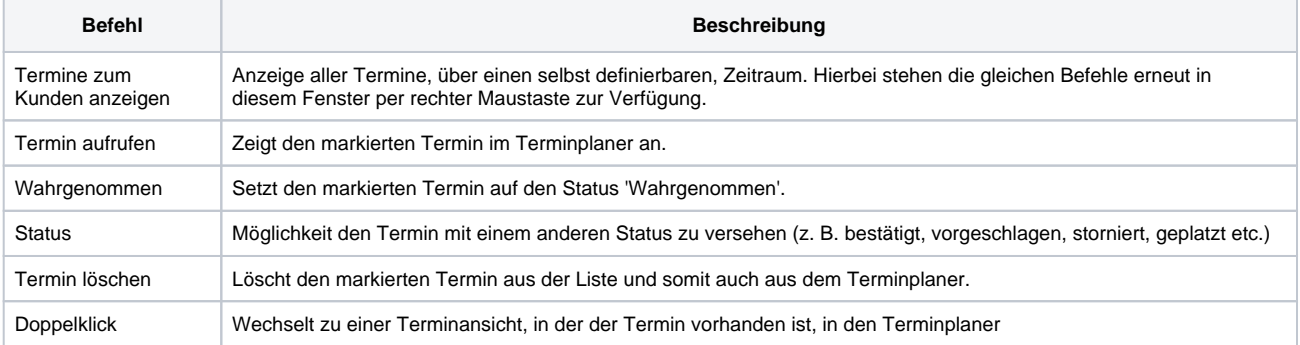